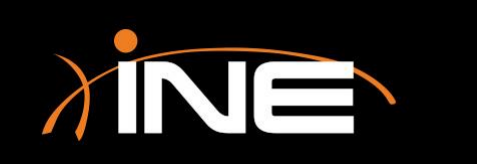

# Configuring Your PC

# Configuring Your PC

#### » Set up your PC to capture traffic

- Make sure Wireshark is installed and loaded
- Make sure the PC is connected to the network
- Make sure the network can send you traffic
- Make sure you understand end to end (from source to destination) all points on the network that you are analyzing

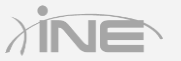

### Network Lab

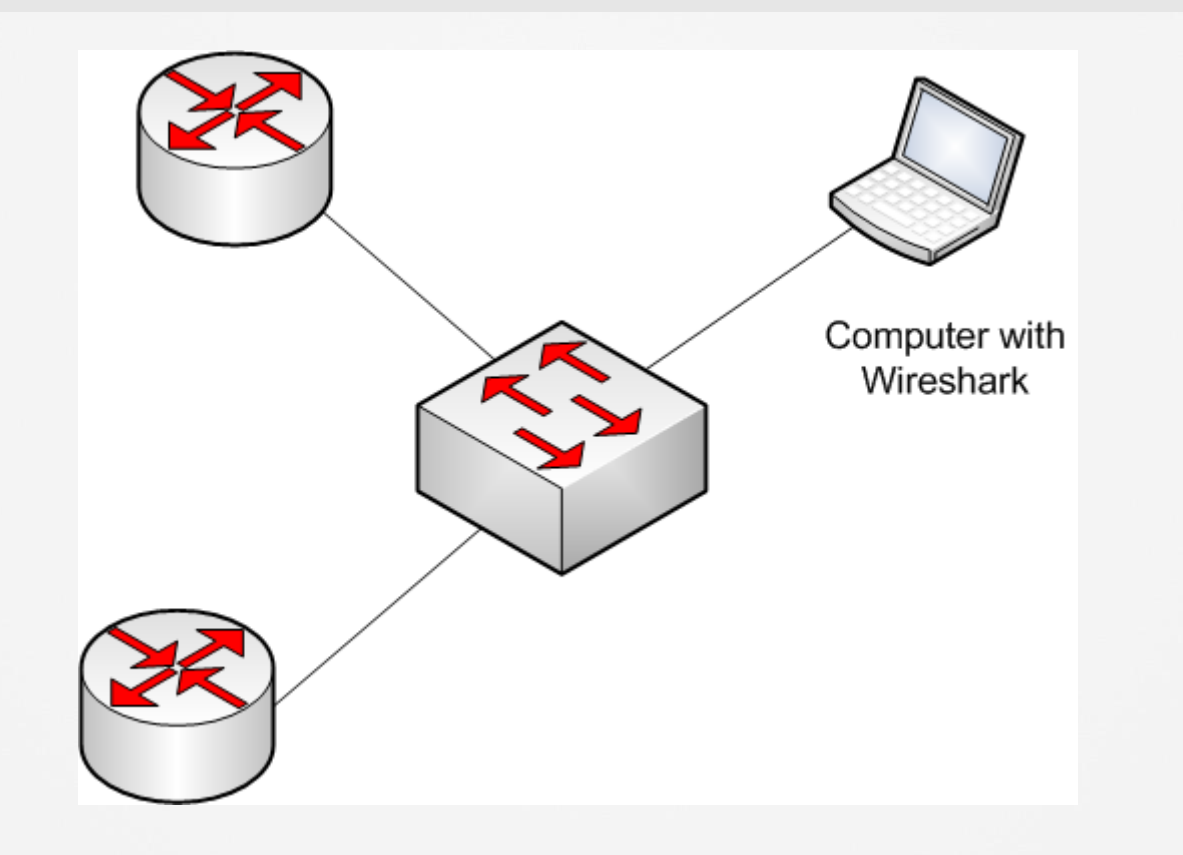

Copyright © www.ine.com

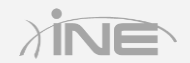

## Configuring Your Network

- » Set up your network to capture traffic
	- Port mirroring and monitoring (SPAN session)

Switch(config)# no monitor session all Switch(config)# monitor session 1 source interface fastEthernet1/1 Switch(config)# monitor session 1 destination interface fastEthernet1/2 Switch(config)# end

- Configuring access (port)
- Configuring access (Layer 3)

### Placement of Your PC

#### » Place your PC to capture traffic

- If local, make sure your system is mobile
- Put the PC in a place where it can capture the traffic, off a switch port set to monitor
- Can be remotely placed

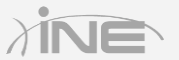

### Selecting a NIC

#### » Set up your NIC to capture traffic

- Select the correct NIC
- You can set up a filter, or no filter
- Make sure that it is configured correctly to the switch port

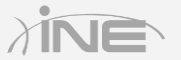